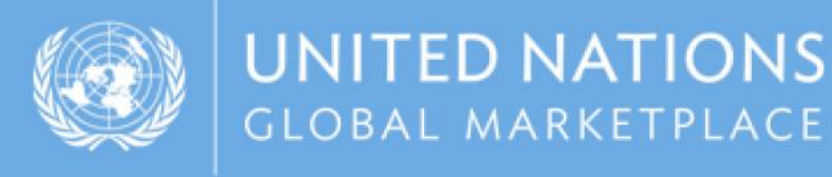

# Guía UNGM

Instrucciones de cómo registrarse como una compañía en el UNGM

1. Ir a la página web [www.ungm.org](http://www.ungm.org/) y dar clic sobre el botón "Inicio de sesión y nuevos registros"

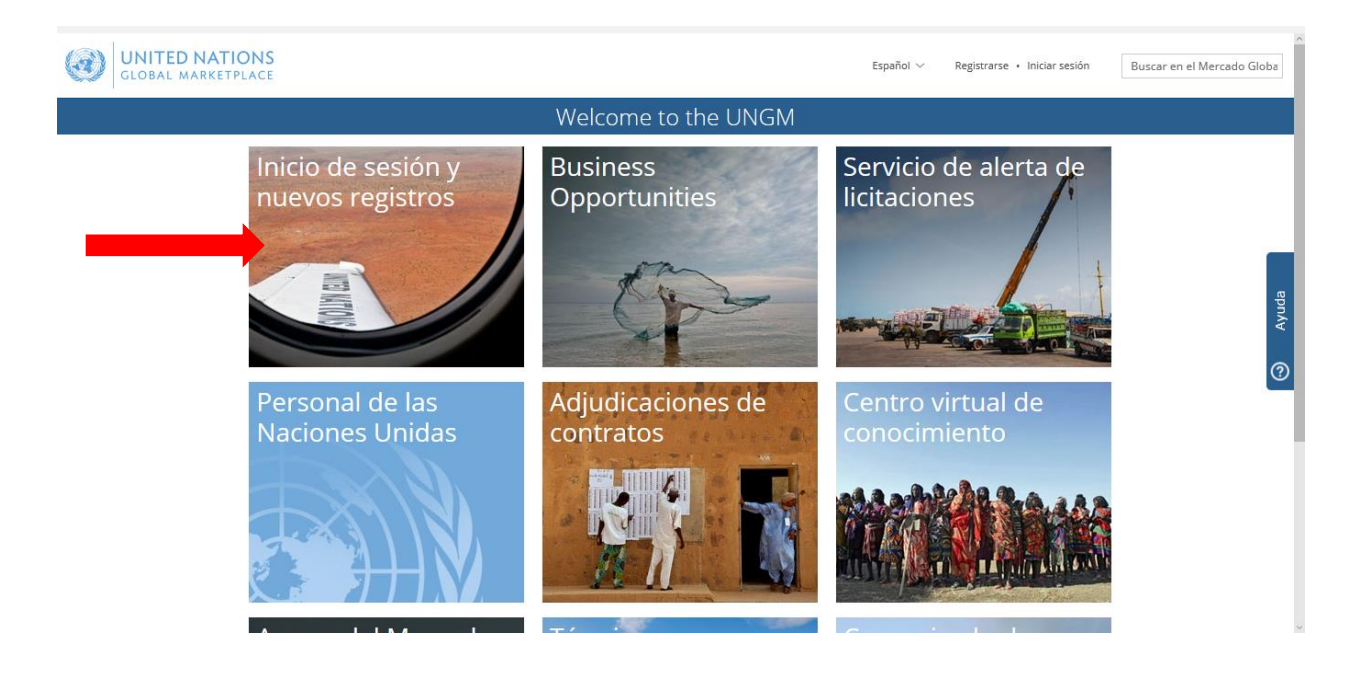

2. Clic en "Crear una cuenta"

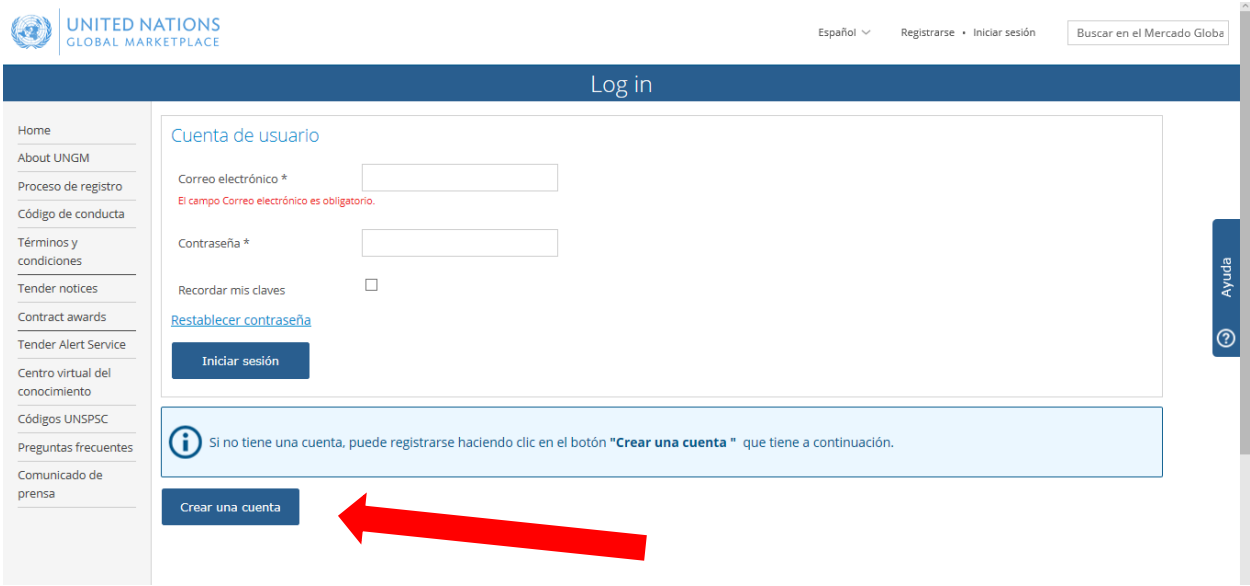

3. Por favor seleccionar el tipo de registro haciendo clic en la casilla correspondiente

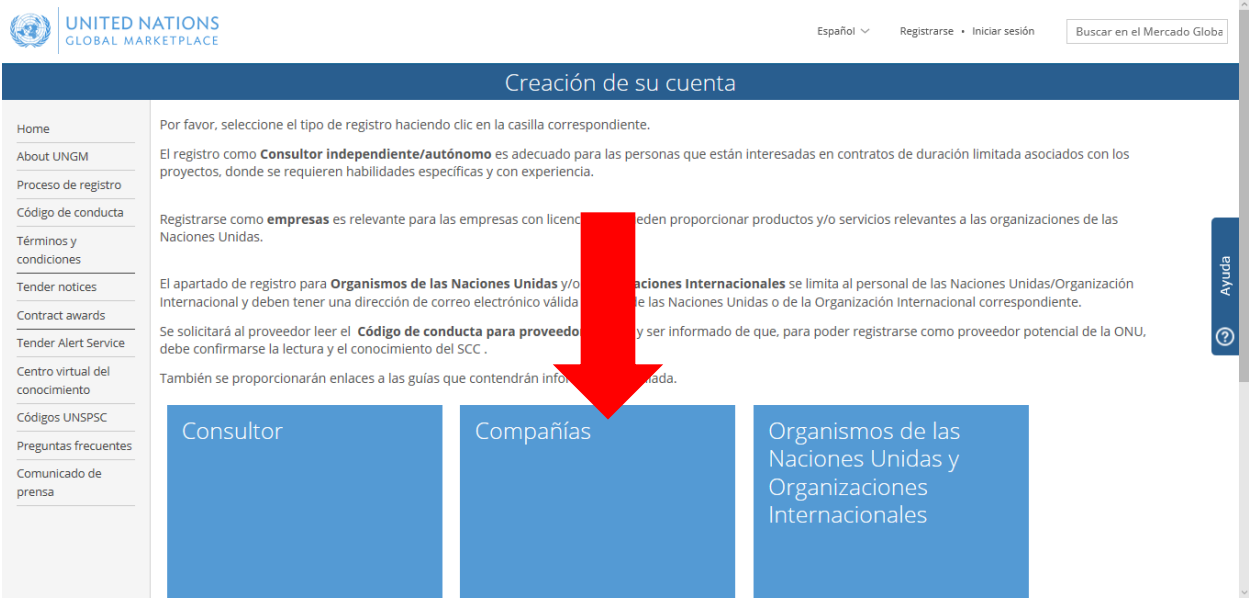

4. Introduzca los detalles de su compañía y acepte el "Código de conducta para los proveedores de Naciones Unidas". Luego, haga clic sobre el botón "Enviar enlace de activación". *Por favor ingrese el nombre de su compañía como está escrito en su registro, si aparece un mensaje de error que le informa que una empresa con un nombre similar ya existe, contáctenos*.

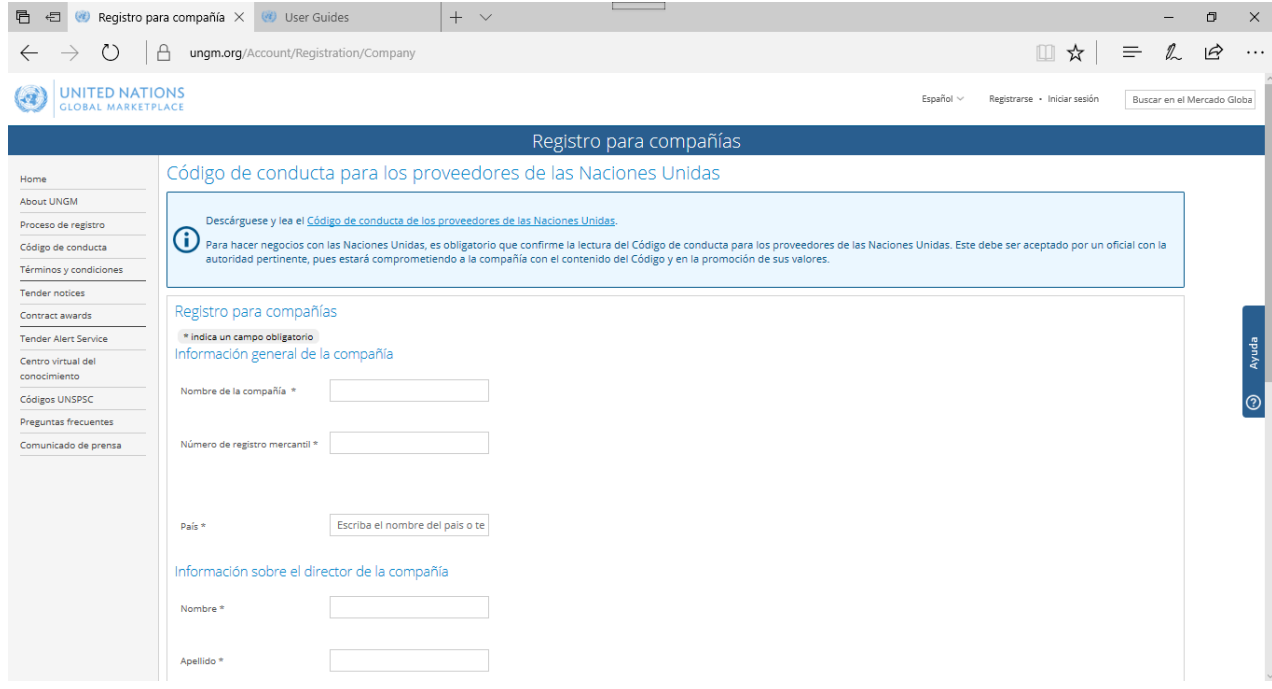

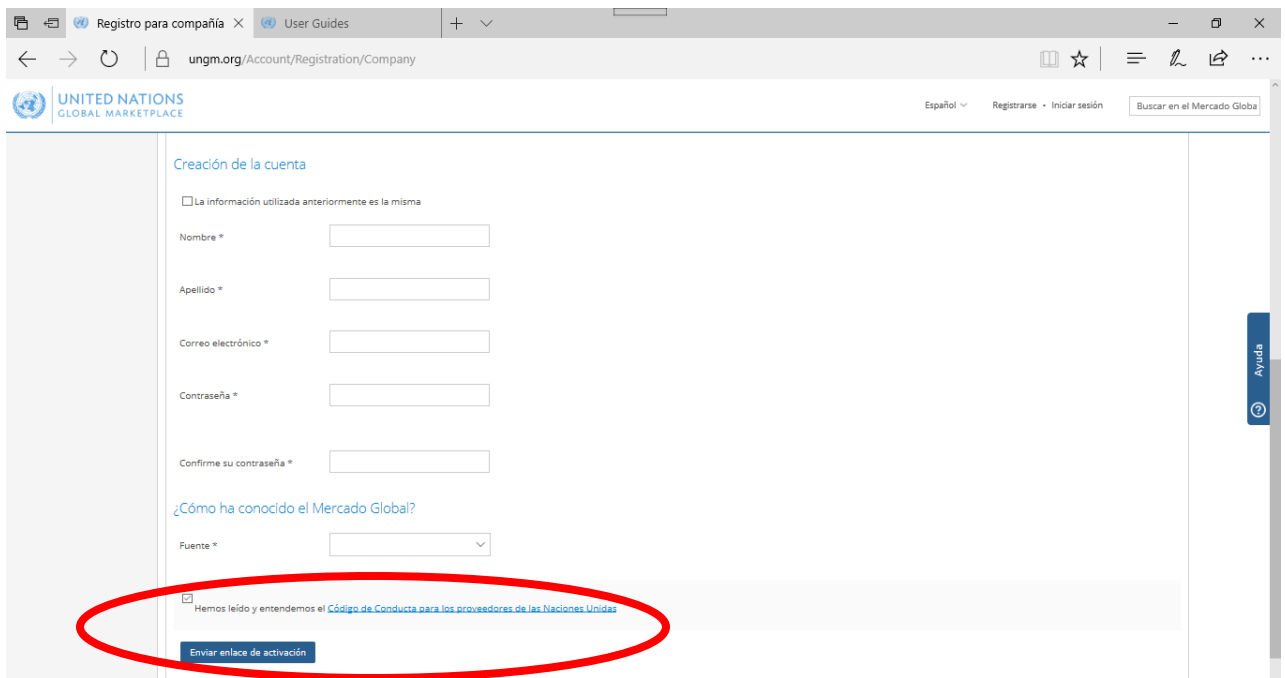

5. Una vez que haya creado su cuenta UNGM, no olvide activarla. Vaya a su correo electrónico, donde debería haber recibido un correo electrónico desde el UNGM que contiene un enlace de activación. Active su cuenta de UNGM haciendo clic en el enlace de activación.

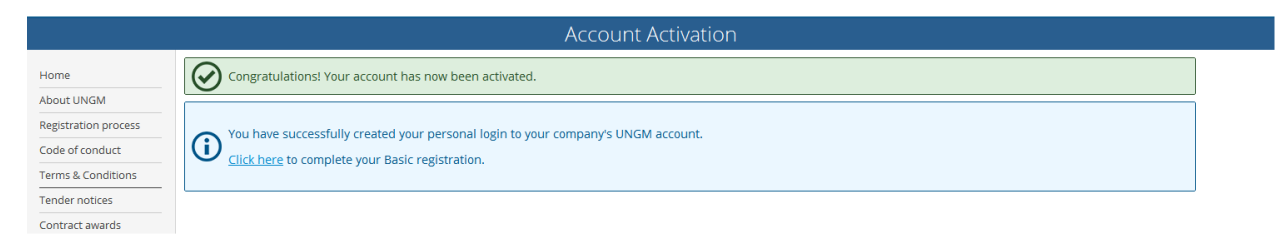

6. Si usted no recibe el correo electrónico de activación, por favor notar que puede reenviárselo desde la bandeja de entrada del UNGM.

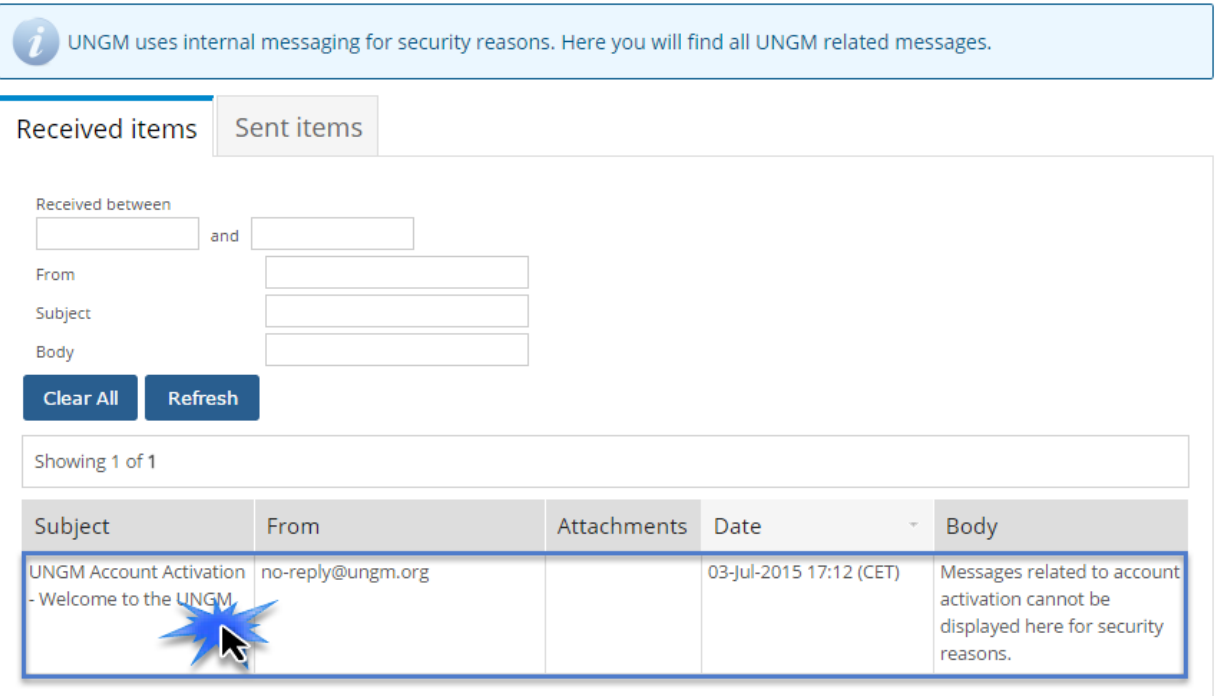

- 7. Para iniciar sesión en su cuenta del UNGM, haga clic en el enlace "iniciar sesión" en la esquina superior derecha de la página o en el cuadro de "inicio de sesión y nuevos registros" en la página principal <https://www.ungm.org/> Tendrá que utilizar su usuario, que es su dirección de correo electrónico con el que se registró y su contraseña. Si no recuerda su contraseña, por favor presiona el botón de "olvidé mi contraseña".
- 8. Luego de haber iniciado sesión, desde el enlace "Registro" en el menú de la izquierda, puede completar su formulario de registro. Solo toma entre 5 y 8 minutos completar su información básica.

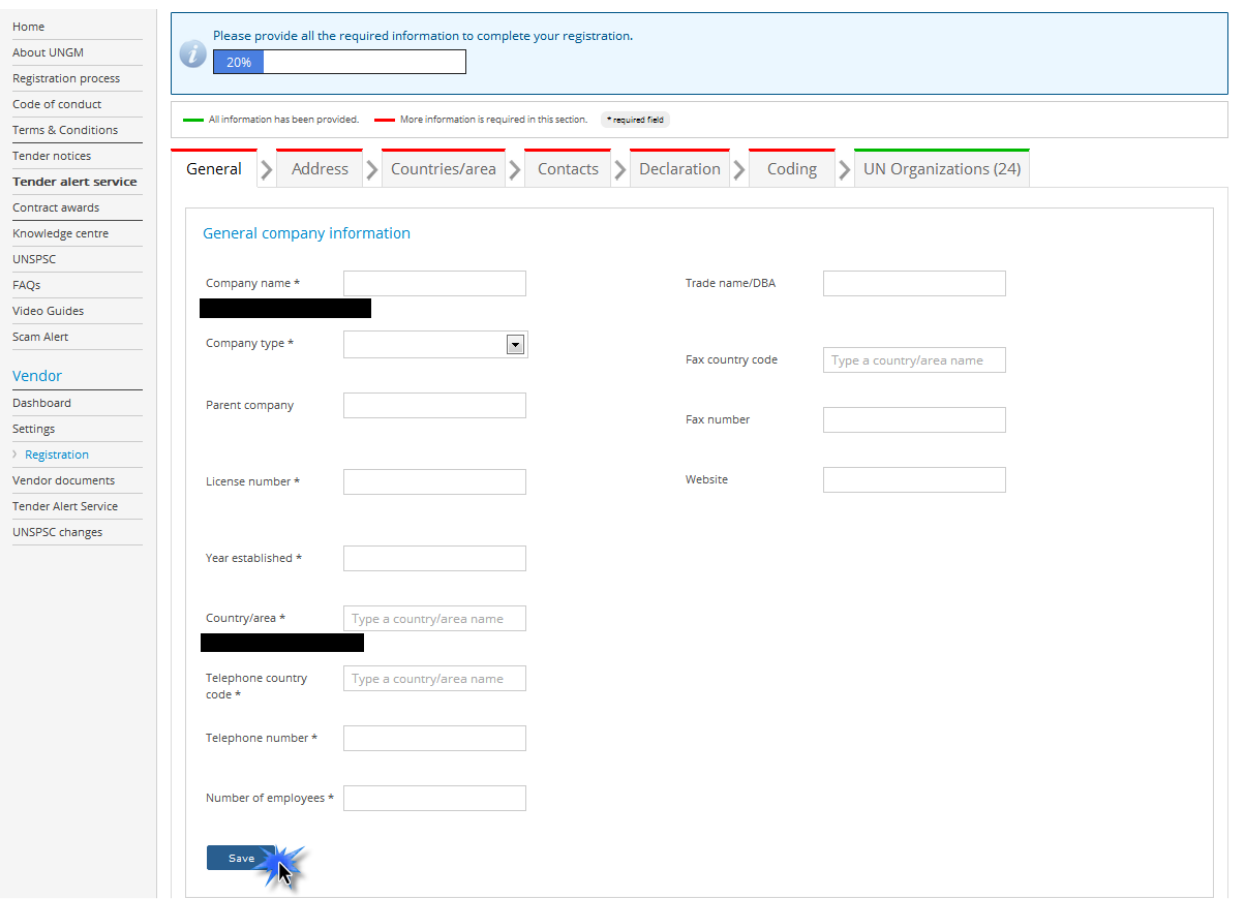

- 9. En la pestaña de "Dirección", por favor completar la información relacionada con tu compañía y presionar el botón de "Guardar".
- 10. En la pestaña de "Países/Áreas", deberá informar si prefiere realizar negocios con las Naciones Unidas solamente en su país o si también quiere hacerlo internacionalmente. En esta pestaña no hay botón de "guardar"; la información se guarda automáticamente.
- 11. En la pestaña de "Contactos", deberá completar su información como representante legal, acompañado de su número de teléfono, cargo, etc. Por favor presione el botón de "Completar" para terminar con esta información.

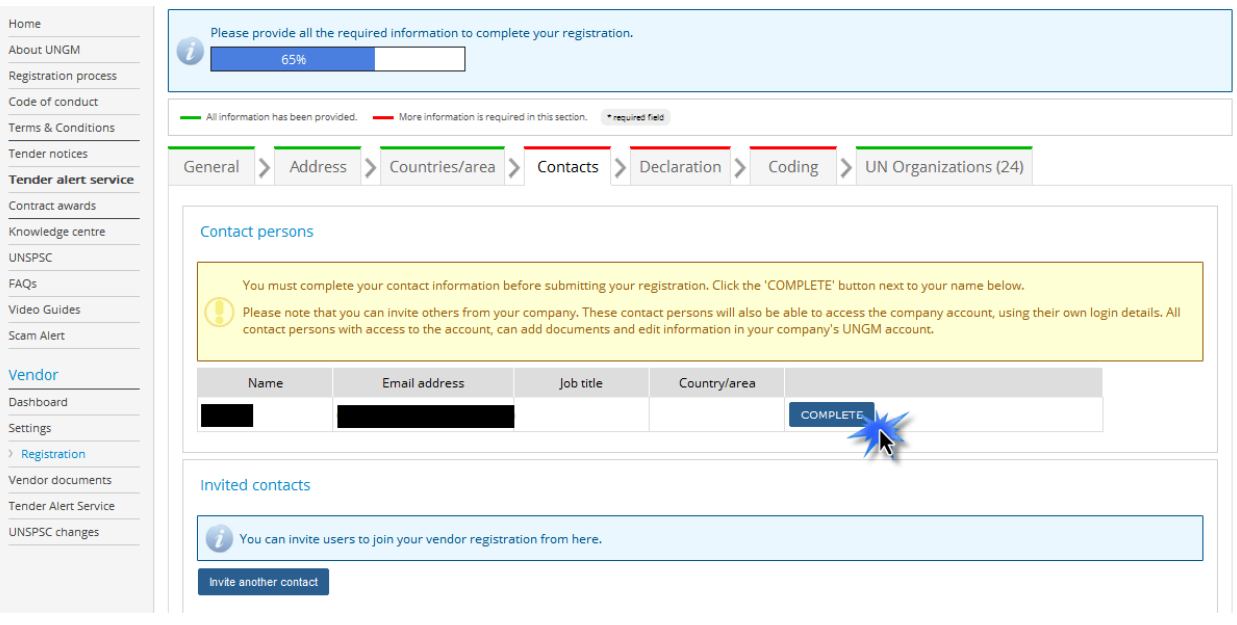

12. En la pestaña de "Declaración", es una declaración formal y explícita en nombre de su empresa. Revise las siete declaraciones y seleccione la opción más adecuada para su empresa.

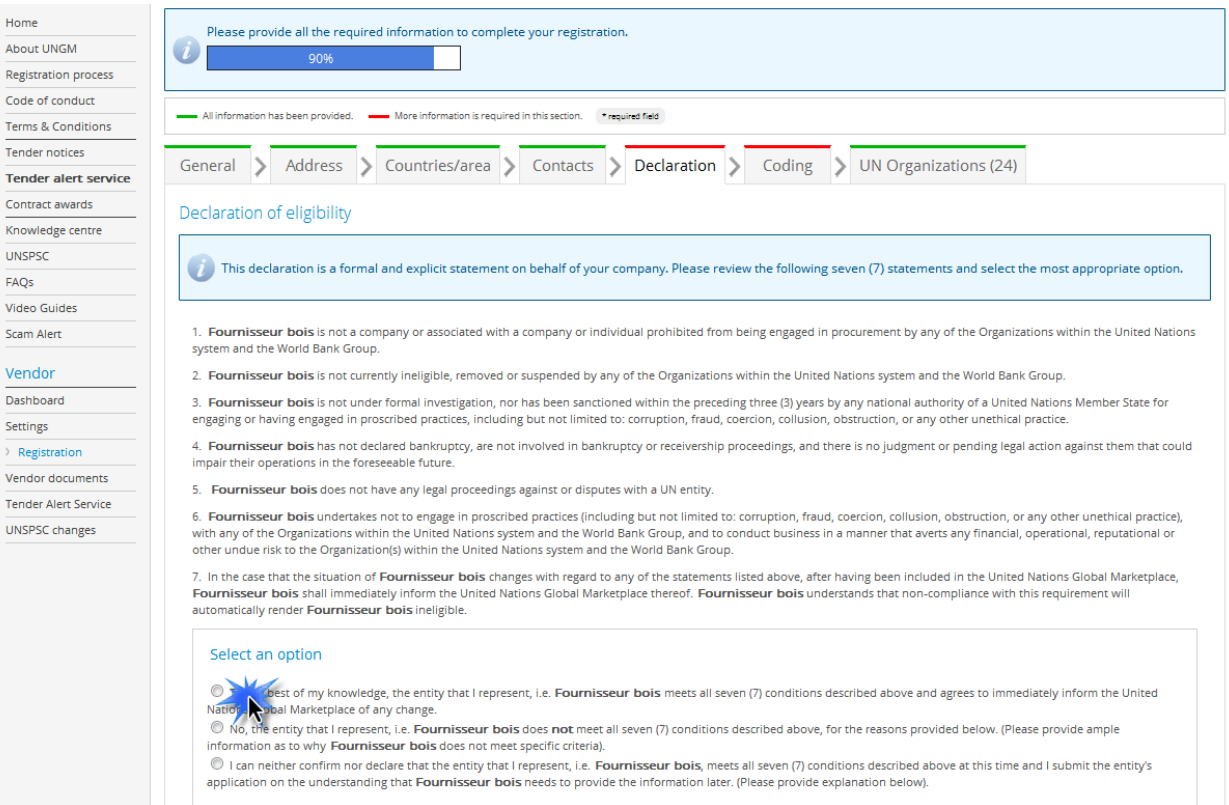

13. El personal de las Naciones Unidas utiliza códigos UNSPSC para identificar qué tipo de productos y servicios ofrecen los proveedores. Los códigos también se usan para unir compañías con organizaciones relevantes de la ONU. Busque códigos UNSPSC ya sea escribiendo palabras clave o usando la clasificación existente. Una vez que haya encontrado los códigos que desea agregar, marque la casilla correspondiente al código UNSPSC. Luego, lo invitamos a guardar la lista de códigos seleccionados haciendo clic en el botón "guardar códigos seleccionados" en la parte inferior de la página.

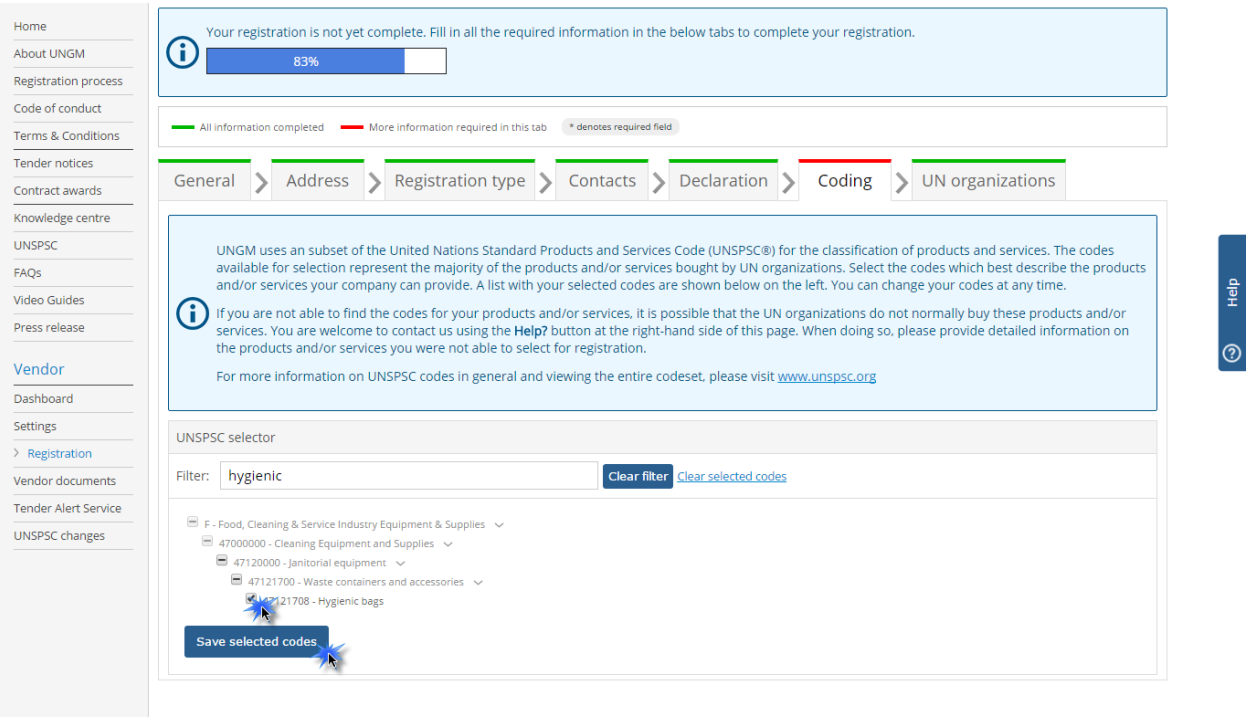

14. A medida que complete los detalles de su registro, esta sección se actualizará automáticamente. Una vez que su información esté completa, su perfil de registro de proveedor se guardará automáticamente y se procesará. Por favor, compruebe su tablero para ver el estado de los registros.

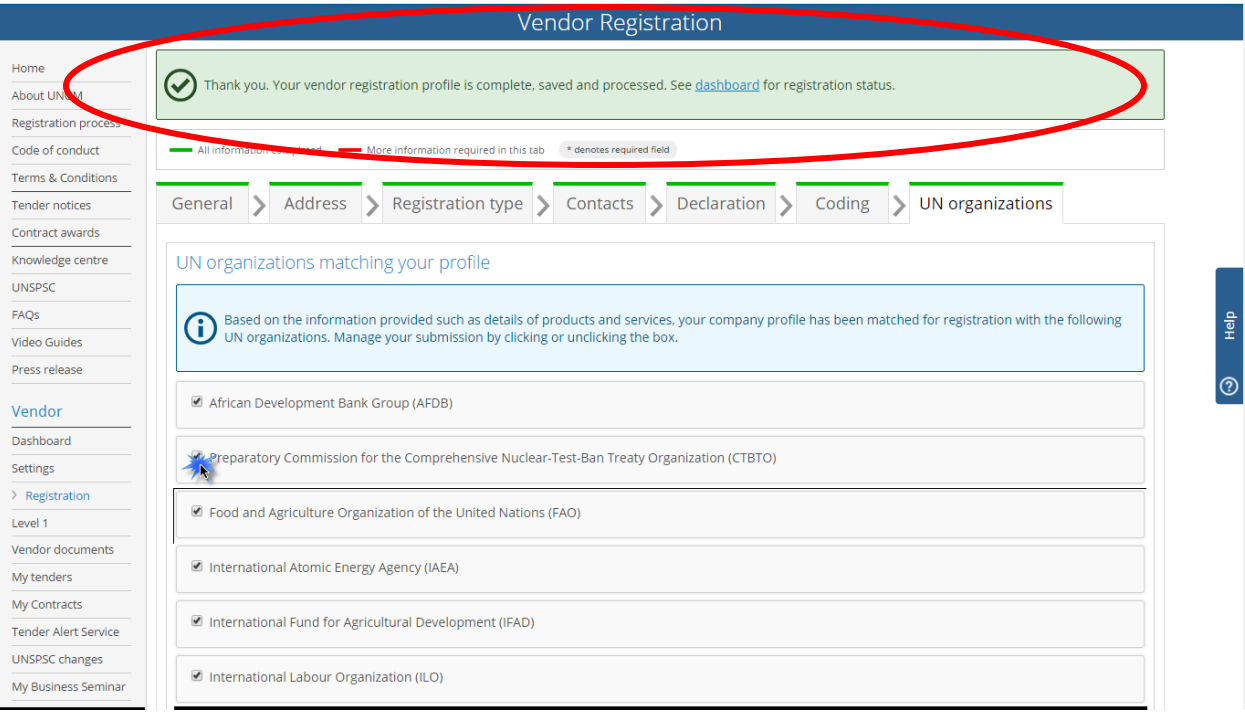

15. Puede consultar su número de UNGM y los estados de su registro en las diferentes organizaciones de la ONU que se encuentran en el panel izquierdo del menú. Tenga en cuenta que registrarse en UNGM significa que los detalles de su empresa forman parte de la base de datos de posibles proveedores. Tenga en cuenta que una vez que cualquiera de las organizaciones de las Naciones Unidas confirme su registro, el perfil de su empresa será visible para todo el personal de las Naciones Unidas al buscar proveedores.

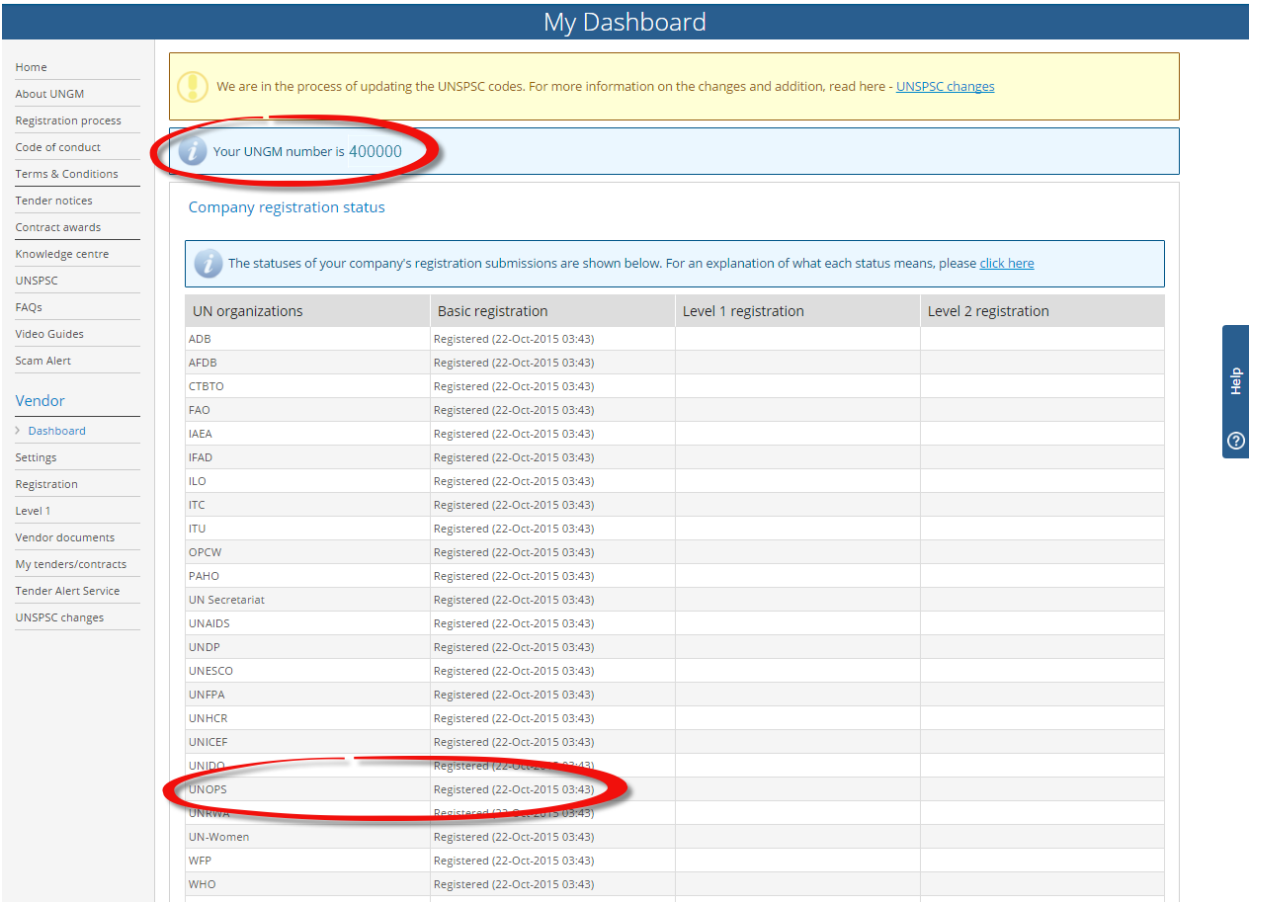

16. Como verá, algunas organizaciones de las Naciones Unidas utilizan un proceso de aceptación automático basado en la información proporcionada, mientras que otras pueden necesitar evaluar su registro antes de aceptar y registrar a su empresa como posible proveedor. También podría considerar registrarse en el Nivel I y Nivel 2 del UNGM, estos niveles de registro son opcionales y se refieren a diferentes umbrales para los contratos adjudicados.

Al participar en una licitación, verifique cuidadosamente el nivel mínimo de registro requerido por la organización de la ONU.